## DigiFarm

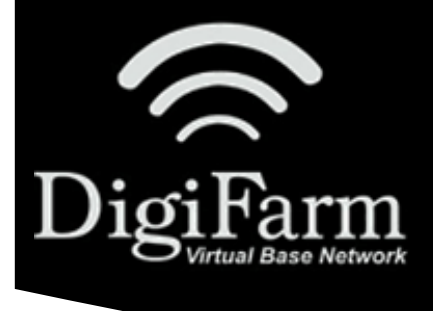

### **Quick Reference Card** John Deere SF3000/SF6000 JDSC & RV50

#### John Deere SF3000/SF6000 John Deere Smart Cable & RV50 Install & Setup

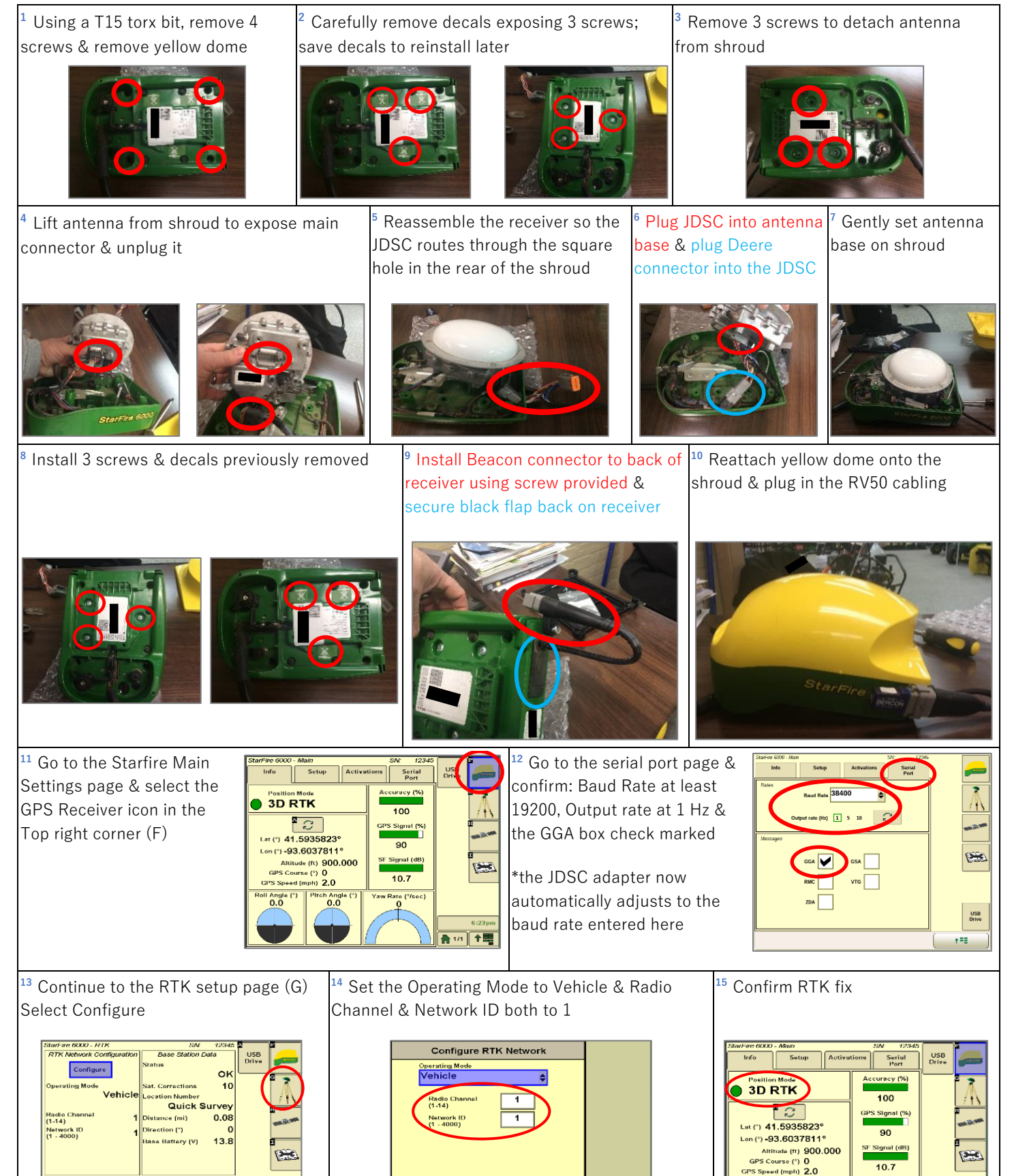

DigiFarm Technical Support 319.531.7574 support@digifarm.com

 $\begin{array}{|c|c|}\hline \textbf{0} & \textbf{0}:\textbf{20pm}\\ \hline \textbf{0} & \textbf{1/1} & \textbf{1.1}\end{array}$ 

 $0.0$ 

●1/1 全體

 $100$ 

 $\boxed{\mathsf{c}}$ 

Base R  $\boxed{c}$ 

第18 11 11

 $\mathscr{U}$ 

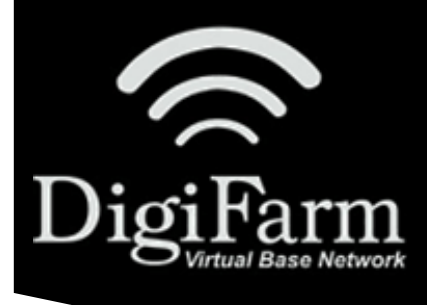

# DigiFarm

### **Quick Reference Card** John Deere SF3000/SF6000 JDSC & RV50

\*Note- If this unit was ordered with a subscription, it will be preprogrammed and plug and play ready. The following instructions will not be needed.

Log into the device via WAN static IP (166.XXX.XXX.XXX:8080) or LAN connection (192.168.1.1:8080) on Port 8080.

Username: digifarm

Password: digifarm

You will then be directed to the page shown below. On this page you can select a receiver preset based on the receiver type you have, then enter your username and password. Save device info at the bottom then select the reboot icon at the top of the screen.

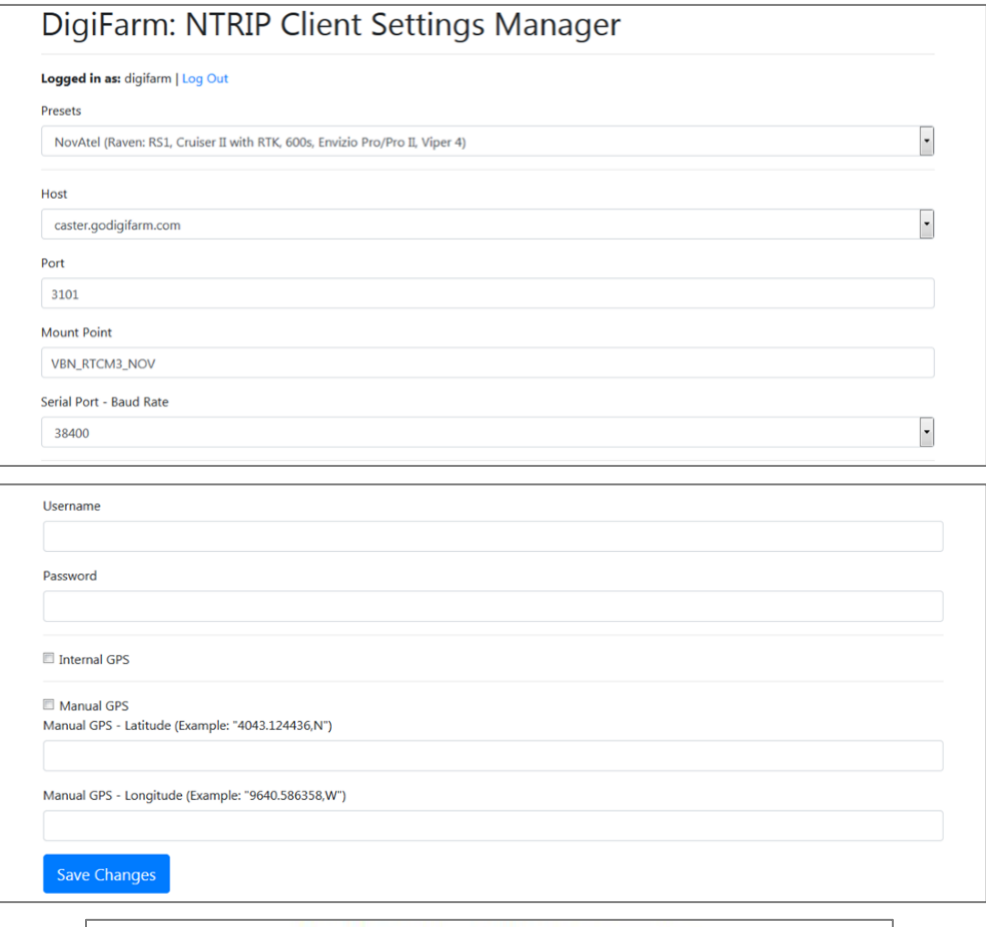

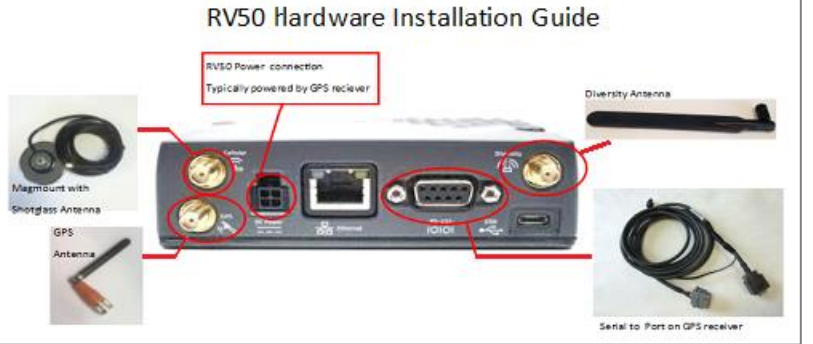